# Postgres OnLine Journal: July 2010 / August 2010

An in-depth Exploration of the PostgreSQL Open Source Database

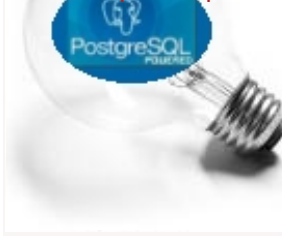

# <span id="page-0-0"></span>**Table Of Contents**

### PostgreSQL Q & A

[Of Camels and People: Converting back and forth from Camel Case, Pascal Case to underscore lower case](#page-1-0) *Beginner* [Starting PostgreSQL in windows without install](#page-3-0) *Beginner*

**Basics** 

[What is new in PgAdmin III 1.12.0](#page-5-0) *Beginner*

[Explain Plans PostgreSQL 9.0 Text, JSON, XML, YAML - Part 1: You Choose](#page-9-0) *Beginner*

Using PostgreSQL Contribs

[Fuzzy string matching with Trigram and Trigraphs](#page-18-0) *Intermediate*

[Using LTree to Represent and Query Hierarchy and Tree Structures](#page-21-0) *Intermediate*

Application Development

[Explain Plans PostgreSQL 9.0 - Part 2: JSON and JQuery Plan Viewer](#page-25-0) *Intermediate*

[A Product of Paragon Corporation](http://www.paragoncorporation.com/) <http://www.paragoncorporation.com/> <http://www.postgresonline.com/>

<span id="page-1-0"></span>**Of Camels and People: Converting back and forth from Camel Case, Pascal Case to underscore lower case**  *Beginner*

When it comes to naming things in databases and languages, there are various common standards. For many languages the [camel family of namings](http://en.wikipedia.org/wiki/CamelCase) is very popular. For unix based databases usually UPPER or lower \_ is the choice and for databases such as SQL Server and MySQL which allow you to name your columns with mixed casing but couldn't care less what case you express them in selects, you get a mish mush of styles depending on what camp the database user originated from.

So to summarize the key styles and the family of people

- camelCase : lastName employed by SmallTalk, Java, Flex, C++ and various C derivative languages.
- Pascal Case: (a variant of Camel Case) -- LastName which is employed by C#, VB.NET, Pascal (and Delphi), and SQL Server (and some MySQL windows converts). Also often used for class names by languages that use standard camelCase for function names.
- lower case \_ last\_name : often found in C, a favorite among PostgreSQL database users. (some MySQL)
- upper case \_ LAST\_NAME : a favorite among Oracle Users (some MySQL Oracle defectors)

Being at the cross roads of all the above, we often have to deal with the various above as well as having internal schizophrenic strife and external fights. The internal turmoil is the worst and is worse than an ambidextrous person trying to figure out which hand to use in battle. For these exercises, we'll demonstrate one way how to convert between the various conventions. These are the first thoughts that came to our mind, so may not be the most elegant.

### **Converting from PostgreSQL common field names to camel case and others**

For these exercises, lets pretend we have a table in PostgreSQL called **people**

```
CREATE TABLE people(person_id serial PRIMARY KEY, 
   first_name varchar(75), last_name varchar(75));
```
### **Question: How do you convert from lower case \_ to Pascal case?**

### **Answer:**

```
-- pascal case
SELECT column_name, replace(initcap(replace(column_name, '_', ' ')), ' ', '') As pascal_case
FROM information_schema.columns
WHERE table_name = 'people';
```
column\_name | pascal\_case ------------+------------ person\_id | PersonId first\_name | FirstName last name | LastName

#### **Question: How do you convert from lower case \_ to camel case?**

### **Answer:**

SELECT column\_name, **lower(substring(**pascal\_case,1,1**)) || substring(**pascal\_case,2**)** As camel\_case FROM **(** SELECT column\_name, **replace(**initcap**(replace(**column\_name, *'\_'*, *' '***))**, *' '*, *''***)** As pascal\_case FROM information\_schema.columns Postgres OnLine Journal July 2010 / August 2010 2 of 34

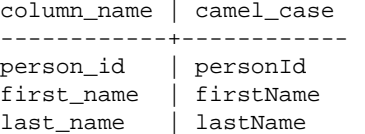

### **Converting from PostgreSQL lower \_ to Oracle upper \_**

Of course this one is trivial, but we include for completeness.

#### **Answer:**

*-- PostgreSQL to Oracle* SELECT column\_name, **upper(**column\_name**)** As oracle\_name FROM information\_schema.columns WHERE table\_name **=** *'people'*;

 column\_name | oracle\_name -------------+------------ person\_id | PERSON\_ID first\_name | FIRST\_NAME last\_name | LAST\_NAME

### **Converting from camel case and pascal case to lowercase underscore**

Of course you often have the problem of some camel lover creating table columns in your database. You can fix this with [SQL](http://www.postgresonline.com/journal/archives/30-DML-to-generate-DDL-and-DCL--Making-structural-and-Permission-changes-to-multiple-tables.html) [DDL hacks](http://www.postgresonline.com/journal/archives/30-DML-to-generate-DDL-and-DCL--Making-structural-and-Permission-changes-to-multiple-tables.html) and [PostgreSQL regular expressions](http://www.postgresonline.com/journal/archives/152-Regular-Expressions-in-PostgreSQL.html).

```
CREATE TABLE "People"("personId" serial PRIMARY KEY, 
   "firstName" varchar(75), "lastName" varchar(75));
```
For converting the other way, using regular expressions (thank goodness PostgreSQL has this feature) seems to be the shortest way we can think to do this.

*-- camel case to lower underscore*

*-- take all capital letters A-Z (we wrap a () so we can backreference*

*-- replace each capital with \_ and original capital, g for greedy replace*

*-- then lower case it all*

SELECT column\_name,

 **lower(**regexp\_replace**(**column\_name, E*'([A-Z])'*, E*'\\_\\1'*,*'g'***))** As regular\_pgstyle FROM information\_schema.columns WHERE table\_name **=** *'People'*;

 column\_name | regular\_pgstyle -------------+---------------- personId | person\_id firstName | first\_name lastName | last\_name

[Back to Table Of Contents](#page-0-0) [Of Camels and People: Converting back and forth from Camel Case, Pascal Case to](#page-30-1)  [underscore lower case Reader Comments](#page-30-1)

# <span id="page-3-0"></span>**Starting PostgreSQL in windows without install** *Beginner*

This is a question that comes up quite often by windows users, so thought we would share how we normally do it. The question is can you run a PostgreSQL server on your windows desktop/server box without having to install anything? The answer is yes and quite easily. Why would you need to do this. There are a couple of cases -- one you are developing a single user app that you want users to be able to run from anywhere without having to install it first. The other common reason is, you aren't allowed to install anything on a user's pc and you also want to package along a database you already have created.

For our purposes, many of our developers develop on portable WAMP like things, and for some of our applications, they need to work in both MySQL and PostgreSQL, so we need an easy way during development to swap one out for the other.

- 1. Get binaries for Windows. You can either copy the postgresql folder (minus the data folder) from an existing PostgreSQL install, or just download the PostgreSQL binaries from [PostgreSQL Windows](http://www.postgresql.org/download/windows). Make sure to choose the zip archive.
- 2. Next copy the below batch file into the root of the postgresql folder
- 3. For first time use, unremark out the (initdb step)
- 4. Run the batch file

Below is the script that will start a PostgreSQL server and clicking the enter key will shut the service down. This is one we were using as part of a self-contained devleopment kit running PostgreSQL 9.0 beta. We chose to run on a non-standard port (5439 so we know its 9.0 server). To initialize the database for the first time, you will want to run the remarked out initdb line. You only need to run once. From then on you can carry the server on USB device if you want and launch as you wish. Clicking enter in the window will shut it down. The assumpution of the script is that its in the root of your unzipped PostgreSQL folder. The %CD% returns the folder path of current directory and %~dp0 returns folder path of script.

### UPDATE

As Tom pointed out the original doesn't handle spaces and only works if you are double-clicking on the batch file. Better solution.

@ECHO ON

REM The script sets environment variables helpful for PostgreSQL @SET PATH="%~dp0\bin";%PATH% @SET PGDATA=%~dp0\data @SET PGDATABASE=postgres @SET PGUSER=postgres @SET PGPORT=5439 @SET PGLOCALEDIR=%~dp0\share\locale REM "%~dp0\bin\initdb" -U postgres -A trust "%~dp0\bin\pg\_ctl" -D "%~dp0/data" -l logfile start ECHO "Click enter to stop" pause "%~dp0\bin\pg\_ctl" -D "%~dp0/data" stop

### **Original script**

@ECHO ON REM The script sets environment variables helpful for PostgreSQL @SET PATH="%CD%\bin";%PATH% @SET PGDATA=%CD%\data @SET PGDATABASE=postgres @SET PGUSER=postgres @SET PGPORT=5439 @SET PGLOCALEDIR=%CD%\share\locale REM %CD%\bin\initdb -U postgres -A trust %CD%\bin\pg\_ctl -D %CD%/data -l logfile start ECHO "Click enter to stop" pause %CD%\bin\pg\_ctl -D %CD%/data stop<br>Postgres OnLine Journal and Stop July 2010 / August 2010 4 of 34 [Back to Table Of Contents](#page-0-0) [Starting PostgreSQL in windows without install Reader Comments](#page-30-2)

# <span id="page-5-0"></span>**What is new in PgAdmin III 1.12.0** *Beginner*

Gathering from the number of hits we got from our [What's new in PostgreSQL 9.0,](http://www.postgresonline.com/journal/archives/164-What-is-new-in-PostgreSQL-9.0.html) and the large number of [slashdot](http://developers.slashdot.org/story/10/06/09/1612246/What-Is-New-In-PostgreSQL-90) responses we got as well as the fair number of [reddit responses](http://www.reddit.com/r/programming/comments/ccyqh/what_is_new_in_postgresql_90/), I guess a lot of people are really excited about the upcoming PostgreSQL 9.0 or at least have a lot of opinions about what is still missing in it.

For this discussion, we would like to point out one of the companion adminstration tools that will be packaged in with PostgreSQL 9.0 (and currently packaged in beta 2). This is PgAdmin III, which we will affectionately refer to as *the Administrative tool for mere mortals*. It is the first administrative tool that most users new to PostgreSQL use and gives them a user-friendly interface to the power behind PostgreSQL. I would say if it were not for this tool and its web cousin [PhpPgAdmin](http://phppgadmin.sourceforge.net/), many a scared newbie user would be running away at the vast unencumbered freedom that PostgreSQL/psql and sibling commandline tools offer.

Yes I can hear the die-hard PostgreSQL super users screaming what about PSQL, **PSQL is the coolest**. Yes PSQL is cool and has new features too. I will say as far as commandline database tools go, PSQL, Pg\_restore and Pg\_Dump are the best we've ever seen packaged in a database product. MySQL and SQL Server should be ashamed of themselves for packaging comparitively much crappier commandline tools. We haven't used Oracle much so can't speak for Oracle tools. We'll get to PSQL and its commandline friends in another article. I will say though, that even if for whatever reason you can't upgrade to PostgreSQL 9.0 which many will not be able to because of backward compatibility reasons, you can still enjoy many of the new enhancements in PgAdmin III 1.12.0 and the new PSQL and related command line clients that will be packaged with PostgreSQL 9.0.

[PhpPgAdmin is cool too](http://phppgadmin.sourceforge.net/). This is the web interface similar to phpMyAdmin and patterned after that except with bells and whistles specific to PostgreSQL (such as schemas, tablespaces, create types etc). We'll cover that in another article.

### **Okay what's new in PgAdmin III**

All the new features in PgAdmin III 1.12.0 are outlined at [PgAdmin III 1.12 Visual Tour.](http://www.pgadmin.org/visualtour12.php) Here we'll give a run down of our favorites in priority.

- 1. Support for PostgreSQL 9.0. You can't read 9.0 database with the older PgAdmin III's
- 2. The new backup interface. It gives you so much power on what you can backup and compression and so forth. Since [we](http://www.postgis.us/) [are writing a book](http://www.postgis.us/), where we want to selectively include some tables and not others, this is especially nice. Note that these features have been available in the pg\_dump commandline for a while, but its really nice to have a graphical interface to those features so you don't have to figure out how to write out those command line switches and paths. The

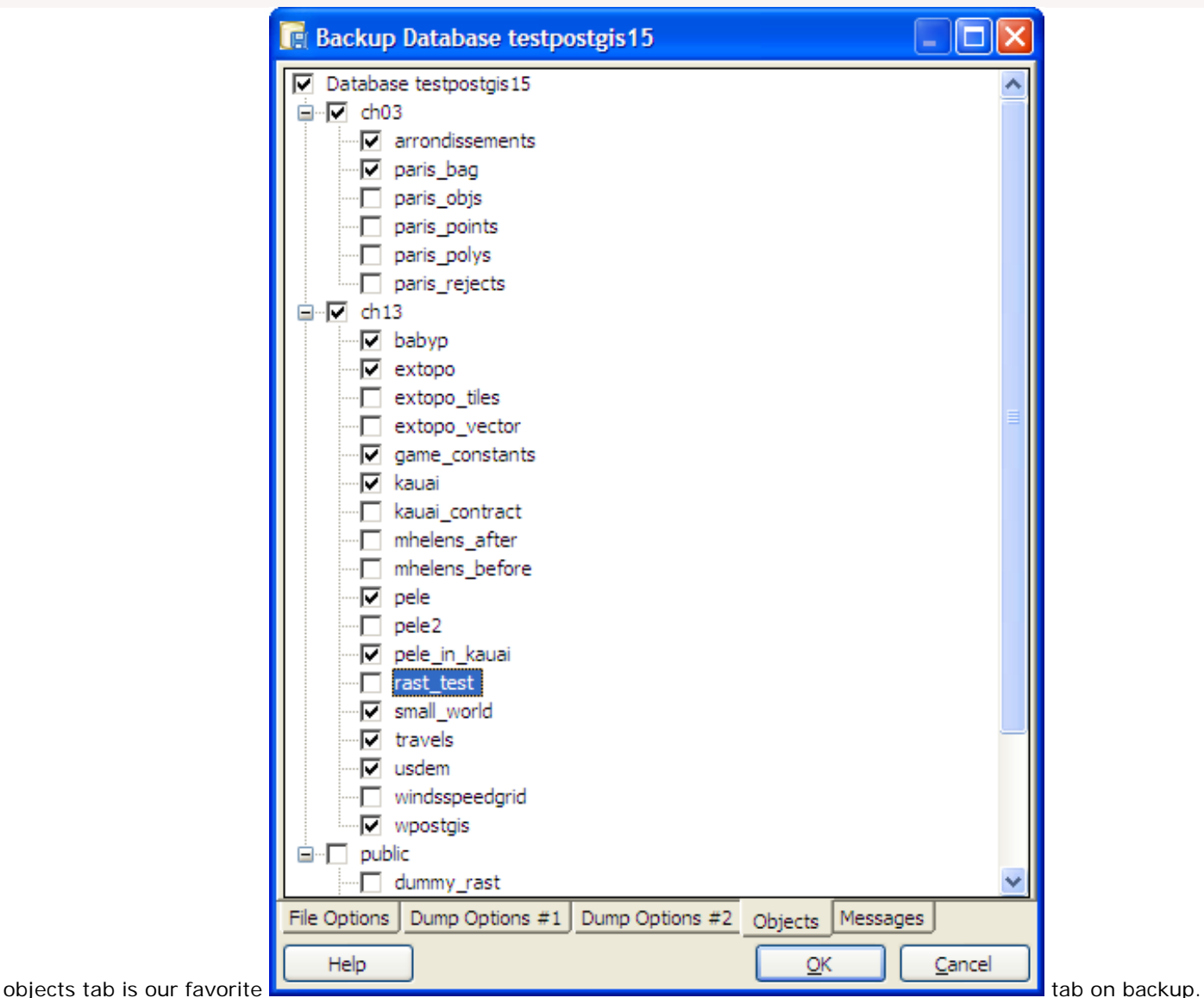

- 3. Restore options this allows you to set the number of jobs and better interface for selecting what you want to restore. Its a bit tricky, so we'll show it in the next section of this article.
- 4. Connection Handling client losses connection to server you get the option to reconnect now.
- 5. Support for new column level triggers
- 6. Server groups -- ability to group registered PostgreSQL servers
- 7. Ability to quickly save graphic explain plans as a PNG file.
- 8. SQL Editor automatically remembers past run queries and allows you to toggle to them to rerun them
- 9. Support for the new 9.0 extended priviledges (DEFAULT priviledges)

# **Selective Restore**

For compressed backups and tars, you can selectively restore just like you can with the pg\_restore commandline. Here are the steps.

• Select the backup file. You can set the number of parallel jobs you want to use for restore.

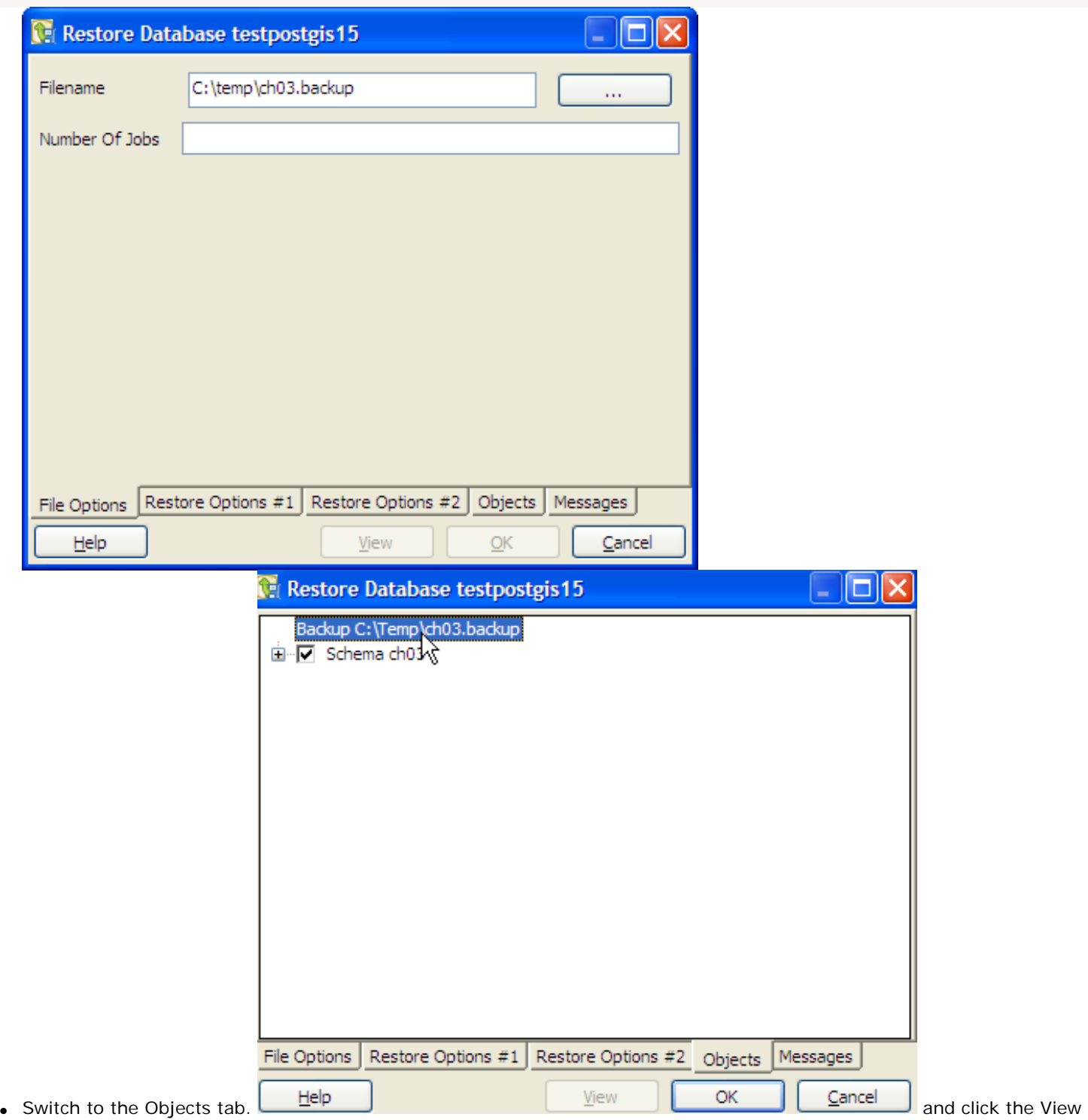

- button.
- Double-click on the backup file name and you should see all the schemas and if you expand a schema the objects in that

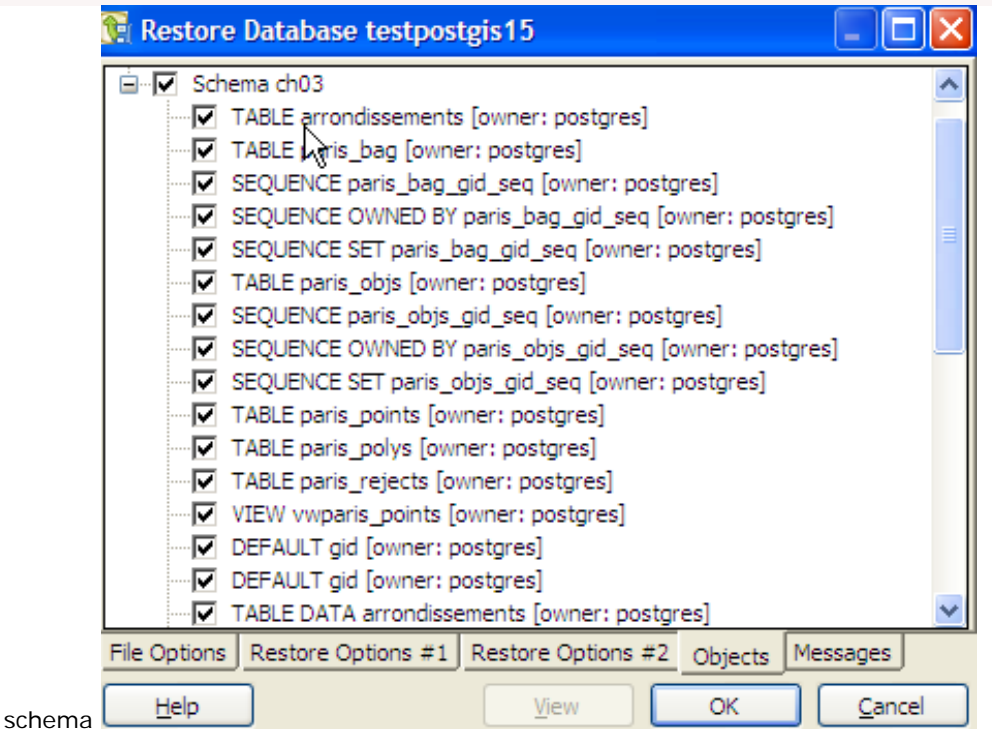

● Then selectively select (if you don't want to retore the whole thing) what you want to restore and click the OK button

[Back to Table Of Contents](#page-0-0) [What is new in PgAdmin III 1.12.0 Reader Comments](#page-32-0)

# <span id="page-9-0"></span>**Explain Plans PostgreSQL 9.0 Text, JSON, XML, YAML - Part 1: You Choose** *Beginner*

One of the new features of PostgreSQL 9.0 is the ability to specify the format of an explain plan. In prior versions your only choice was text (and graphic explain with tools like PgAdmin III and other GUIS), but in 9.0 on, you have the additional options of Javascript Object Notation (JSON) which [some people have a thing or two to say about them](http://lin-ear-th-inking.blogspot.com/2010/07/is-json-csv-of-21st-century.html), YAML Ain't Markup Language (YAML) or eXtended Markup Language (XML). The new explain options are itemized in [PostgreSQL 9.0 EXPLAIN.](http://www.postgresql.org/docs/9.0/static/sql-explain.html)

The main benefit of the JSON, XML, YAML formats is that they are easier to machine parse than the default text version. This will allow for creative renderings of planner trees with minimal coding.

In Part 1 of this series, we'll demonstrate how to output the plans in these various formats and what they look like. In later parts of this series -- we'll demonstrate how to use Javascript, XSL and other scripting/markup languages to transform these into works of art you can hang on your wall.

-- START POSTGIS IN ACTION ASIDE --

We just submitted the third major revision of [Chapter 3 Data Modeling](http://www.postgis.us/chapter_03) of our upcoming [PostGIS in Action](http://www.postgis.us/) book. The second major revision we never submitted and threw it out because it wasn't worldly enough and was too involved. We may use it later on for an example. Chapter 3 should be up on Manning Early Access Program (MEAP) soon. If you haven't bought the book yet [Buy now.](http://www.postgis.us/page_buy_book) You don't want to miss out on a major masterpiece in the making. Okay we exaggerate a bit.

-- END POSTGIS IN ACTION ASIDE --

One of the benefits of slaving away trying to create real world data examples, is that then you can use them to demonstrate totally unrelated topics, such as doing artistic things with EXPLAIN PLANS. In our explain plan, we'll be using example data from this chapter 3.

### **Explaining the Query**

For those who are not familiar with explain plans, explain plans are in a nutshell a description of how a database planner is strategizing how to complete a query. They look like trees because the master plan usually involves subplans. Any database worth its weight has such a thing though they may go by slightly different name - PostgreSQL, SQL Server, IBM DB2, Oracle, MySQL, Firebird, etc. PostgreSQL's flavor of it is fairly detailed as far as databases go.

In these examples, we will demonstrate an explain plan involving inherited tables as well as using hstore columns and indexes on those. The plan as you can see forms a tree.

### **The familiar plain text Explain Plan**

```
-- PLAIN TEXT --
EXPLAIN ANALYZE 
SELECT feature_name, tags->'tourism' As tourism_type FROM ch03.paris 
    WHERE ar_num = 8 AND tags?'tourism';
Result (cost=0.00..50.13 rows=7 width=405) (actual time=0.140..0.232 rows=4 loops=1)
    -> Append (cost=0.00..50.11 rows=7 width=405) (actual time=0.132..0.219 rows=4 loops=1)
           -> Index Scan using idx_paris_tags on paris (cost=0.00..8.27 rows=1 width=450) (actual
time=0.009..0.009 rows=0 loops=1)
                    Index Cond: (tags ? 'tourism'::text)
                    Filter: (ar_num = 8)
            -> Seq Scan on paris_linestrings paris (cost=0.00..11.80 rows=1 width=450) (actual 
time=0.001..0.001 rows=0 loops=1)
                    Filter: ((tags ? 'tourism'::text) AND (ar_num = 8))
               Index Scan using idx_paris_points_tags on paris_points paris (cost=0.00..8.27 rows=1 width=450)
P_{\text{C} \text{tot} \text{G} \text{G} \text{G} \text{G}} on ine \left( \frac{1}{2} \frac{1}{2}Postgres OnLine Journal \alpha and \alpha is the \alpha condition of 34 and the condition of 34 and the condition of \alpha and \alpha conditions \alpha is tour is mittered.
```

```
 Filter: (ar_num = 8)
        -> Index Scan using idx_paris_polygons_tags on paris_polygons paris (cost=0.00..8.27 rows=1
width=450) 
                         (actual time=0.002..0.002 rows=0 loops=1)
               Index Cond: (tags ? 'tourism'::text)
               Filter: (ar_num = 8)
         -> Seq Scan on paris_linestrings_ar_08 paris (cost=0.00..7.27 rows=1 width=513) (actual 
time=0.104..0.104 rows=0 loops=1)
              Filter: ((tags ? 'tourism'::text) AND (ar_num = 8))
         -> Seq Scan on paris_points_ar_08 paris (cost=0.00..5.16 rows=1 width=72) (actual 
time=0.009..0.085 rows=4 loops=1)
             Filter: ((tags ? 'tourism'::text) AND (ar_num = 8))
         -> Seq Scan on paris_polygons_ar_08 paris (cost=0.00..1.08 rows=1 width=450) (actual 
time=0.007..0.007 rows=0 loops=1)
              Filter: ((tags ? 'tourism'::text) AND (ar_num = 8))
Total runtime: 1.314 ms
```
# **The PgAdmin III Graphical Explain Plan**

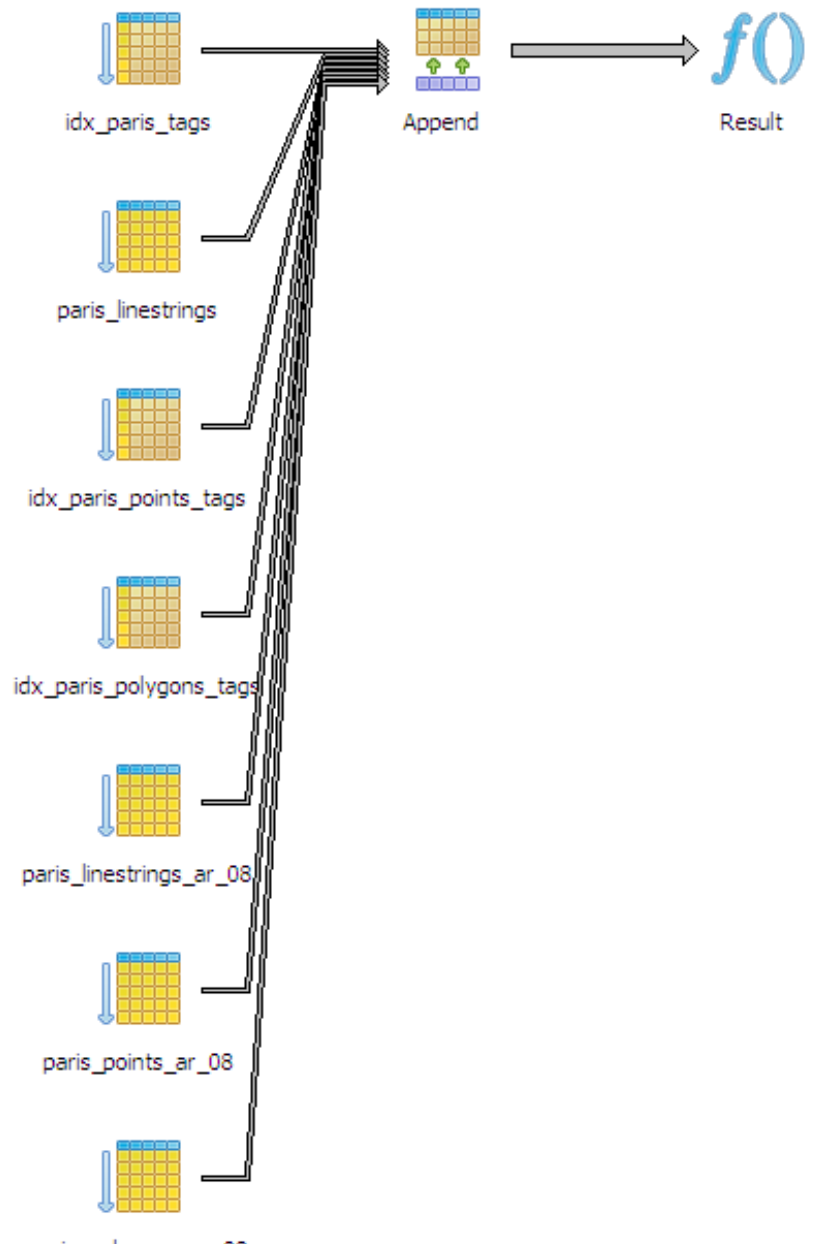

paris\_polygons\_ar\_08

**JSON Format Explain Plan** Postgres OnLine Journal July 2010 / August 2010 11 of 34

*--JSON --* EXPLAIN **(**ANALYZE true, COSTS true, FORMAT json**)** SELECT feature\_name, tags**->***'tourism'* As tourism\_type FROM ch03.paris WHERE ar\_num **=** 8 AND tags?*'tourism'*;

**[ {**

 *"Plan"***: {** *"Node Type"***:** *"Result"***,** *"Startup Cost"***:** 0**.**00**,** *"Total Cost"***:** 50**.**13**,** *"Plan Rows"***:** 7**,** *"Plan Width"***:** 405**,** *"Actual Startup Time"***:** 0**.**139**,** *"Actual Total Time"***:** 0**.**231**,** *"Actual Rows"***:** 4**,** *"Actual Loops"***:** 1**,** *"Plans"***: [ {** *"Node Type"***:** *"Append"***,** *"Parent Relationship"***:** *"Outer"***,** *"Startup Cost"***:** 0**.**00**,** *"Total Cost"***:** 50**.**11**,** *"Plan Rows"***:** 7**,** *"Plan Width"***:** 405**,** *"Actual Startup Time"***:** 0**.**131**,** *"Actual Total Time"***:** 0**.**218**,** *"Actual Rows"***:** 4**,** *"Actual Loops"***:** 1**,** *"Plans"***: [ {** *"Node Type"***:** *"Index Scan"***,** *"Parent Relationship"***:** *"Member"***,** *"Scan Direction"***:** *"NoMovement"***,** *"Index Name"***:** *"idx\_paris\_tags"***,** *"Relation Name"***:** *"paris"***,** *"Alias"***:** *"paris"***,** *"Startup Cost"***:** 0**.**00**,** *"Total Cost"***:** 8**.**27**,** *"Plan Rows"***:** 1**,** *"Plan Width"***:** 450**,** *"Actual Startup Time"***:** 0**.**009**,** *"Actual Total Time"***:** 0**.**009**,** *"Actual Rows"***:** 0**,** *"Actual Loops"***:** 1**,** *"Index Cond"***:** *"(tags ? 'tourism'::text)"***,** *"Filter"***:** *"(ar\_num = 8)"* **}, {** *"Node Type"***:** *"Seq Scan"***,** *"Parent Relationship"***:** *"Member"***,** *"Relation Name"***:** *"paris\_linestrings"***,** *"Alias"***:** *"paris"***,** *"Startup Cost"***:** 0**.**00**,** *"Total Cost"***:** 11**.**80**,** *"Plan Rows"***:** 1**,** *"Plan Width"***:** 450**,** *"Actual Startup Time"***:** 0**.**001**,** *"Actual Total Time"***:** 0**.**001**,** *"Actual Rows"***:** 0**,** *"Actual Loops"***:** 1**,** *"Filter"***:** *"((tags ? 'tourism'::text) AND (ar\_num = 8))"* **}, {** *"Node Type"***:** *"Index Scan"***,** *"Parent Relationship"***:** *"Member"***,** *"Scan Direction"***:** *"NoMovement"***,** *"Index Name"***:** *"idx\_paris\_points\_tags"***,** "Inф&<del>xt{}{</del>e&r&iLine'd%uRa[is\_points\_tags", July 2010 / August 2010 12 marries Processes 2010 12 of 34<br>"Relation Name": "paris\_points",

```
 "Alias": "paris",
  "Startup Cost": 0.00,
  "Total Cost": 8.27,
  "Plan Rows": 1,
  "Plan Width": 450,
  "Actual Startup Time": 0.003,
  "Actual Total Time": 0.003,
  "Actual Rows": 0,
  "Actual Loops": 1,
  "Index Cond": "(tags ? 'tourism'::text)",
  "Filter": "(ar_num = 8)"
 },
 {
  "Node Type": "Index Scan",
  "Parent Relationship": "Member",
  "Scan Direction": "NoMovement",
  "Index Name": "idx_paris_polygons_tags",
  "Relation Name": "paris_polygons",
  "Alias": "paris",
  "Startup Cost": 0.00,
  "Total Cost": 8.27,
  "Plan Rows": 1,
  "Plan Width": 450,
  "Actual Startup Time": 0.002,
  "Actual Total Time": 0.002,
  "Actual Rows": 0,
  "Actual Loops": 1,
  "Index Cond": "(tags ? 'tourism'::text)",
  "Filter": "(ar_num = 8)"
 },
 {
  "Node Type": "Seq Scan",
  "Parent Relationship": "Member",
  "Relation Name": "paris_linestrings_ar_08",
  "Alias": "paris",
  "Startup Cost": 0.00,
  "Total Cost": 7.27,
  "Plan Rows": 1,
  "Plan Width": 513,
  "Actual Startup Time": 0.103,
  "Actual Total Time": 0.103,
  "Actual Rows": 0,
  "Actual Loops": 1,
  "Filter": "((tags ? 'tourism'::text) AND (ar_num = 8))"
 },
 {
  "Node Type": "Seq Scan",
  "Parent Relationship": "Member",
  "Relation Name": "paris_points_ar_08",
  "Alias": "paris",
  "Startup Cost": 0.00,
  "Total Cost": 5.16,
  "Plan Rows": 1,
  "Plan Width": 72,
  "Actual Startup Time": 0.009,
  "Actual Total Time": 0.085,
  "Actual Rows": 4,
  "Actual Loops": 1,
  "Filter": "((tags ? 'tourism'::text) AND (ar_num = 8))"
 },
 {
  "Node Type": "Seq Scan",
  "Parent Relationship": "Member",
  "Relation Name": "paris_polygons_ar_08",
  "Alias": "paris",
  "Startup Cost": 0.00,
  "Total Cost": 1.08,
  "Plan Rows": 1,
  "Plan Width": 450,
  "Actual Startup Time": 0.007,
 "AC<del>TU3{g7d3 OhlPne"D0fma</del>l July 2010 / August 2010<br>"Actual Total Time": 0.007,
```

```
 "Actual Rows": 0,
            "Actual Loops": 1,
            "Filter": "((tags ? 'tourism'::text) AND (ar_num = 8))"
          }
        ]
       }
     ]
    },
    "Triggers": [
    ],
    "Total Runtime": 1.238
  }
]
```
# **XML Format Explain Plan**

The XML in itself is very useful because you can navigate it with XML viewers, or the built-in XML viewers in IE and Firefox. They are also fairly easy to stylize with with XSL.

*-- XML --* EXPLAIN **(**ANALYZE true, COSTS true, FORMAT xml**)** SELECT feature\_name, tags**->***'tourism'* As tourism\_type FROM ch03.paris WHERE ar\_num **=** 8 AND tags?*'tourism'*; <explain xmlns=*"http://www.postgresql.org/2009/explain"*> <Query> <Plan> <Node-Type>Result</Node-Type> <Startup-Cost>0.00</Startup-Cost> <Total-Cost>50.13</Total-Cost> <Plan-Rows>7</Plan-Rows> <Plan-Width>405</Plan-Width> <Actual-Startup-Time>0.136</Actual-Startup-Time> <Actual-Total-Time>0.230</Actual-Total-Time> <Actual-Rows>4</Actual-Rows> <Actual-Loops>1</Actual-Loops> <Plans> <Plan> <Node-Type>Append</Node-Type> <Parent-Relationship>Outer</Parent-Relationship> <Startup-Cost>0.00</Startup-Cost> <Total-Cost>50.11</Total-Cost> <Plan-Rows>7</Plan-Rows> <Plan-Width>405</Plan-Width> <Actual-Startup-Time>0.128</Actual-Startup-Time> <Actual-Total-Time>0.217</Actual-Total-Time> <Actual-Rows>4</Actual-Rows> <Actual-Loops>1</Actual-Loops>  $\angle$ Plans <Plan> <Node-Type>Index Scan</Node-Type> <Parent-Relationship>Member</Parent-Relationship> <Scan-Direction>NoMovement</Scan-Direction> <Index-Name>idx\_paris\_tags</Index-Name> <Relation-Name>paris</Relation-Name> <Alias>paris</Alias> <Startup-Cost>0.00</Startup-Cost> <Total-Cost>8.27</Total-Cost> <Plan-Rows>1</Plan-Rows> <Plan-Width>450</Plan-Width> <Actual-Startup-Time>0.008</Actual-Startup-Time> <Actual-Total-Time>0.008</Actual-Total-Time> <Actual-Rows>0</Actual-Rows> <Actual-Loops>1</Actual-Loops> <Index-Cond>(tags ? 'tourism'::text)</Index-Cond> <Filter>(ar\_num = 8)</Filter> </Plan> <Plan<sub>b</sub> <sup><FTari</sup>Postgres OnLine Journal July 2010 / August 2010 14 of 34<br><Node-Type>Seq Scan</Node-Type>

 <Parent-Relationship>Member</Parent-Relationship> <Relation-Name>paris\_linestrings</Relation-Name> <Alias>paris</Alias> <Startup-Cost>0.00</Startup-Cost> <Total-Cost>11.80</Total-Cost> <Plan-Rows>1</Plan-Rows> <Plan-Width>450</Plan-Width> <Actual-Startup-Time>0.001</Actual-Startup-Time> <Actual-Total-Time>0.001</Actual-Total-Time> <Actual-Rows>0</Actual-Rows> <Actual-Loops>1</Actual-Loops> <Filter>((tags ? 'tourism'::text) AND (ar\_num = 8))</Filter> </Plan> <Plan> <Node-Type>Index Scan</Node-Type> <Parent-Relationship>Member</Parent-Relationship> <Scan-Direction>NoMovement</Scan-Direction> <Index-Name>idx\_paris\_points\_tags</Index-Name> <Relation-Name>paris\_points</Relation-Name> <Alias>paris</Alias> <Startup-Cost>0.00</Startup-Cost> <Total-Cost>8.27</Total-Cost> <Plan-Rows>1</Plan-Rows> <Plan-Width>450</Plan-Width> <Actual-Startup-Time>0.002</Actual-Startup-Time> <Actual-Total-Time>0.002</Actual-Total-Time> <Actual-Rows>0</Actual-Rows> <Actual-Loops>1</Actual-Loops> <Index-Cond>(tags ? 'tourism'::text)</Index-Cond> <Filter>(ar\_num = 8)</Filter> </Plan> <Plan> <Node-Type>Index Scan</Node-Type> <Parent-Relationship>Member</Parent-Relationship> <Scan-Direction>NoMovement</Scan-Direction> <Index-Name>idx\_paris\_polygons\_tags</Index-Name> <Relation-Name>paris\_polygons</Relation-Name> <Alias>paris</Alias> <Startup-Cost>0.00</Startup-Cost> <Total-Cost>8.27</Total-Cost> <Plan-Rows>1</Plan-Rows> <Plan-Width>450</Plan-Width> <Actual-Startup-Time>0.002</Actual-Startup-Time> <Actual-Total-Time>0.002</Actual-Total-Time> <Actual-Rows>0</Actual-Rows> <Actual-Loops>1</Actual-Loops> <Index-Cond>(tags ? 'tourism'::text)</Index-Cond> <Filter>(ar\_num = 8)</Filter> </Plan>  $\epsilon$ Plan $>$  <Node-Type>Seq Scan</Node-Type> <Parent-Relationship>Member</Parent-Relationship> <Relation-Name>paris\_linestrings\_ar\_08</Relation-Name> <Alias>paris</Alias> <Startup-Cost>0.00</Startup-Cost> <Total-Cost>7.27</Total-Cost> <Plan-Rows>1</Plan-Rows> <Plan-Width>513</Plan-Width> <Actual-Startup-Time>0.102</Actual-Startup-Time> <Actual-Total-Time>0.102</Actual-Total-Time> <Actual-Rows>0</Actual-Rows> <Actual-Loops>1</Actual-Loops> <Filter>((tags ? 'tourism'::text) AND (ar\_num = 8))</Filter> </Plan> <Plan> <Node-Type>Seq Scan</Node-Type> <Parent-Relationship>Member</Parent-Relationship> <Relation-Name>paris\_points\_ar\_08</Relation-Name> <Alias>paris</Alias> <Startup-Cost>0.00</Startup-Cost> Server on Line Journal Tup-Cost><br>
Postgres OnLine Journal Tup-Cost><br>
Postgress OnLine Journal - Cost><br>
Puly 2010 / August 2010

```
 <Plan-Rows>1</Plan-Rows>
          <Plan-Width>72</Plan-Width>
          <Actual-Startup-Time>0.008</Actual-Startup-Time>
          <Actual-Total-Time>0.086</Actual-Total-Time>
          <Actual-Rows>4</Actual-Rows>
          <Actual-Loops>1</Actual-Loops>
          <Filter>((tags ? 'tourism'::text) AND (ar_num = 8))</Filter>
        </Plan>
        <Plan>
          <Node-Type>Seq Scan</Node-Type>
          <Parent-Relationship>Member</Parent-Relationship>
          <Relation-Name>paris_polygons_ar_08</Relation-Name>
          <Alias>paris</Alias>
          <Startup-Cost>0.00</Startup-Cost>
          <Total-Cost>1.08</Total-Cost>
          <Plan-Rows>1</Plan-Rows>
          <Plan-Width>450</Plan-Width>
          <Actual-Startup-Time>0.007</Actual-Startup-Time>
          <Actual-Total-Time>0.007</Actual-Total-Time>
          <Actual-Rows>0</Actual-Rows>
          <Actual-Loops>1</Actual-Loops>
          <Filter>((tags ? 'tourism'::text) AND (ar_num = 8))</Filter>
        </Plan>
       </Plans>
      </Plan>
    </Plans>
   </Plan>
   <Triggers>
   </Triggers>
   <Total-Runtime>1.208</Total-Runtime>
  </Query>
</explain>
```
# **YAML Format Explain Plan**

```
-- YAML --
EXPLAIN (ANALYZE true, COSTS true, FORMAT yaml)
SELECT feature_name, tags->'tourism' As tourism_type FROM ch03.paris 
    WHERE ar_num = 8 AND tags?'tourism';
- Plan: 
   Node Type: "Result"
   Startup Cost: 0.00
   Total Cost: 50.13
   Plan Rows: 7
   Plan Width: 405
   Actual Startup Time: 0.139
   Actual Total Time: 0.232
   Actual Rows: 4
   Actual Loops: 1
   Plans: 
     - Node Type: "Append"
      Parent Relationship: "Outer"
      Startup Cost: 0.00
      Total Cost: 50.11
      Plan Rows: 7
      Plan Width: 405
      Actual Startup Time: 0.131
      Actual Total Time: 0.219
      Actual Rows: 4
      Actual Loops: 1
      Plans: 
        - Node Type: "Index Scan"
         Parent Relationship: "Member"
         Scan Direction: "NoMovement"
         Index Name: "idx_paris_tags"
         Relation Name: "paris"
         Alias: "paris"
StartRpstgress OnLine Journal Microsoft Concernsive Concernsive Concernsive Concernsive Concernsive Concernsiv
```
 Total Cost: 8.27 Plan Rows: 1 Plan Width: 450 Actual Startup Time: 0.009 Actual Total Time: 0.009 Actual Rows: 0 Actual Loops: 1 Index Cond: *"(tags ? 'tourism'::text)"* Filter: *"(ar\_num = 8)"* - Node Type: *"Seq Scan"* Parent Relationship: *"Member"* Relation Name: *"paris\_linestrings"* Alias: *"paris"* Startup Cost: 0.00 Total Cost: 11.80 Plan Rows: 1 Plan Width: 450 Actual Startup Time: 0.001 Actual Total Time: 0.001 Actual Rows: 0 Actual Loops: 1 Filter: *"((tags ? 'tourism'::text) AND (ar\_num = 8))"* - Node Type: *"Index Scan"* Parent Relationship: *"Member"* Scan Direction: *"NoMovement"* Index Name: *"idx\_paris\_points\_tags"* Relation Name: *"paris\_points"* Alias: *"paris"* Startup Cost: 0.00 Total Cost: 8.27 Plan Rows: 1 Plan Width: 450 Actual Startup Time: 0.002 Actual Total Time: 0.002 Actual Rows: 0 Actual Loops: 1 Index Cond: *"(tags ? 'tourism'::text)"* Filter: *"(ar\_num = 8)"* - Node Type: *"Index Scan"* Parent Relationship: *"Member"* Scan Direction: *"NoMovement"* Index Name: *"idx\_paris\_polygons\_tags"* Relation Name: *"paris\_polygons"* Alias: *"paris"* Startup Cost: 0.00 Total Cost: 8.27 Plan Rows: 1 Plan Width: 450 Actual Startup Time: 0.002 Actual Total Time: 0.002 Actual Rows: 0 Actual Loops: 1 Index Cond: *"(tags ? 'tourism'::text)"* Filter: *"(ar\_num = 8)"* - Node Type: *"Seq Scan"* Parent Relationship: *"Member"* Relation Name: *"paris\_linestrings\_ar\_08"* Alias: *"paris"* Startup Cost: 0.00 Total Cost: 7.27 Plan Rows: 1 Plan Width: 513 Actual Startup Time: 0.104 Actual Total Time: 0.104 Actual Rows: 0 Actual Loops: 1 Filter: *"((tags ? 'tourism'::text) AND (ar\_num = 8))"* - Node Type: *"Seq Scan"* Parent Relationship: *"Member"* Relation Name: *"paris\_points\_ar\_08"* n Bratt **Postgres' OnLine Journal** *III* **is the Conduct of August 2010** 12 of 34<br>Alias: "*paris"* 17 of 34

 Startup Cost: 0.00 Total Cost: 5.16 Plan Rows: 1 Plan Width: 72 Actual Startup Time: 0.008 Actual Total Time: 0.086 Actual Rows: 4 Actual Loops: 1 Filter: *"((tags ? 'tourism'::text) AND (ar\_num = 8))"* - Node Type: *"Seq Scan"* Parent Relationship: *"Member"* Relation Name: *"paris\_polygons\_ar\_08"* Alias: *"paris"* Startup Cost: 0.00 Total Cost: 1.08 Plan Rows: 1 Plan Width: 450 Actual Startup Time: 0.007 Actual Total Time: 0.007 Actual Rows: 0 Actual Loops: 1 Filter: *"((tags ? 'tourism'::text) AND (ar\_num = 8))"* Triggers: Total Runtime: 1.301

Stay tuned for our next parts when we demonstrate how to add a little spice to these with some basic web scripting techniques.

[Back to Table Of Contents](#page-0-0) [Explain Plans PostgreSQL 9.0 Text, JSON, XML, YAML - Part 1: You Choose Reader](#page-32-1) **[Comments](#page-32-1)** 

# <span id="page-18-0"></span>**Fuzzy string matching with Trigram and Trigraphs** *Intermediate*

In an earlier article [Where is Soundex and other Fuzzy string things](http://www.postgresonline.com/journal/archives/158-Where-is-soundex-and-other-warm-and-fuzzy-string-things.html) we covered the PostgreSQL contrib module fuzzstrmatch which contains the very popular function soundex that is found in other popular relational databases. We also covered the more powerful levenshtein distance, metaphone and dmetaphone functions included in fuzzstrmatch, but rarely found in other relational databases.

As far as fuzzy string matching goes, PostgreSQL has other functions up its sleeves. This time we will cover the contrib module [pg\\_trgm](http://www.postgresql.org/docs/8.4/interactive/pgtrgm.html) which was introduced in PostgreSQL 8.3. pgtrgm uses a concept called trigrams for doing string comparisons. The pg\_trgm module has several functions and gist/gin operators. Like other contrib modules, you just need to run the **/share/ contrib/pg\_trgm.sql** file packaged in your PostgreSQL install to enable it in your database.

For this set of exercises, we'll use trigrams to compare words using the same set of data we tested with soundex and metaphones. For the next set of exercises, we will be using the places dataset we created in [Importing Fixed width data into](http://www.postgresonline.com/journal/archives/157-Import-fixed-width-data-into-PostgreSQL-with-just-PSQL.html)  [PostgreSQL with just PSQL.](http://www.postgresonline.com/journal/archives/157-Import-fixed-width-data-into-PostgreSQL-with-just-PSQL.html)

The most useful are the **similarity** function and the % operator. The **%** operator allows for using a GIST/GIN index and the similarity function allows for narrowing your filter similar to what levenshtein did for us in fuzzstrmatch.

### **What do PostgreSQL trigrams look like**

A text string is composed of n number of trigrams which in PostgreSQL is displayed as an array of 3 character text values stored which consist of all 3 character consecutive groups that can be formed from the text. You can inspect this with the **show\_trgm** function.

It's probably easiest to get a sense of what they are by looking at some. Below are some texts in random order with accompanying trigrams for each text. We chose only locations of less than 10 characters so that we could easily display the trigrams.

One of the simplest and my favorite is that for Leo. SELECT show\_trgm**(***'Leo'***)**; Which yields: {" l"," le","eo ",leo}

```
SELECT loc_name, show_trgm(loc_name) As tg 
FROM places 
WHERE length(loc_name) < 10
ORDER BY random() limit 10;
```
-- Result is much more appealing loc\_name | tg -----------+------------------------------------------------------- Spade CDP  $| \{$ " c"," s"," cd"," sp",ade,cdp,"de ","dp ",pad,spa $\}$  Espy CDP  $| \{$ " c"," e"," cd"," es",cdp,"dp ",esp,"py ",spy $\}$  Espy CDP | {" c"," e"," cd"," es",cdp,"dp ",esp,"py ",spy} Paia CDP  $\begin{bmatrix} \{n & c^n, n & p^n, n & cd^n, n & b^n, aia, cdp, dbp & r, aia^n, pai \end{bmatrix}$ <br>Keys CDP  $\begin{bmatrix} \{n & c^n, n & k^n, n & cd^n, n & ke^n, cdp, dbp & r, eys, key, xyz \end{bmatrix}$ Keys CDP | {" c"," k"," cd"," ke",cdp,"dp ",eys,key,"ys "}<br>Ulen town | {" t"," u"," to"," ul","en ",len,own,tow,ule,"w Ulen town |  $\{$ " t"," u"," to"," ul","en ",len,own,tow,ule,"wn "}<br>Lead city |  $\{$ " c"," l"," ci"," le","ad ",cit,ead,ity,lea,"ty "} Lead city  $\begin{bmatrix} \n\end{bmatrix}$   $\begin{bmatrix} \n\end{bmatrix}$   $\begin{bmatrix} \nc^{\nu}, \n\end{bmatrix}$   $\begin{bmatrix} \n\end{bmatrix}$ , " ci", " ci", " le", "ad ", cit, ead, ity, lea, "ty ", "<br>
Wray city  $\begin{bmatrix} \n\end{bmatrix}$   $\begin{bmatrix} \n\end{bmatrix}$   $\begin{bmatrix} \nc^{\nu}, \n\end{bmatrix}$   $\begin{bmatrix} \nu, \$  Wray city | {" c"," w"," ci"," wr","ay ",cit,ity,ray,"ty ",wra}  $m$ ","  $t$ ","  $m$ o"," to", $m$ on,"na ",ona,own,tow,"wn "} Derby CDP  $|$  {" c"," d"," cd"," de","by ",cdp,der,"dp ",erb,rby} Sells CDP | {" c"," s"," cd"," se", cdp, "dp ", ell, lls, "ls ", sel}

# **Building GIST/GIN indexes for trigram**<br>
July 2010 / August 2010<br> **Postgres OnLine Journal 19th August 2010** 19 of 34

Before we can take full advantage of these functions and opertors, we need to put an index on our text field. pgtrgm supports both GIST and GIN very similar in concept to the TSearch. The main difference between the two indexes is that GIST is slower to query, but faster to build and GIN gives better search performance but slower to build. for our relatively small dataset of 35,000 some odd records, the performance between the two is about the same and took between 1 and 2 seconds to index all entries, with no real noticeable difference between using GIST or GIN in index speed on our PostgreSQL 9.0 beta install.

CREATE INDEX idx\_places\_trgm\_gist\_loc\_name ON places USING gist **(**loc\_name gist\_trgm\_ops**)**;

*-- we chose to build with gin* CREATE INDEX idx\_places\_trgm\_gin\_loc\_name ON places USING gin**(**loc\_name gin\_trgm\_ops**)**;

#### **Doing comparisons**

Just like soundex, the % operator and similarity functions are case insensitive. The pg\_trigram approach seems especially good at catching misspellings and allows you to easily control your tolerance for a misspelling. It doesn't suffer from the same issues fuzzystrmatch does when dealing with unicode characters, but will also not catch similar pronunciations as effectively.

Now to use we can use the % operator in conjunction with the similarity function or by itself. The similarity function will always return a number between 0 and 1 which is a measure of how similar two text strings are ; with 1 having same set of trigrams.

SELECT loc\_name, similarity**(**loc\_name, *'abeville'***)** As sim\_score FROM places WHERE loc\_name **%** *'abeville'* AND similarity**(**loc\_name, *'abeville'***) >** 0.35 ORDER BY loc\_name;

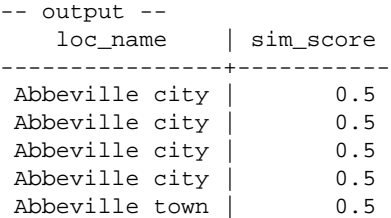

Let us try a similar example to what we tried with soundex.

SELECT loc\_name, similarity**(**loc\_name, *'rising sun'***)** As sim\_score FROM places WHERE loc\_name **%** *'rising sun'* AND similarity**(**loc\_name, *'rising sun'***) >** 0.35 ORDER BY similarity**(**loc\_name, *'rising sun'***)** DESC, loc\_name;

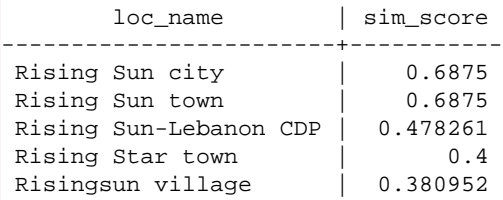

### **Controlling default weights**

What would han mest by the Used An Without the added similary by filten aglist would behave as if the similarity filter wer were set the default weight. To see the default weight we use this statement.

```
SELECT show_limit();
```

```
--output --
0.3
```
You can lower or increase the weight with set\_limit();

As mentioned. Trigrams are good for catching misspellings, but not as good as soundex and dmetaphone for catching same sound words spelled differently. To demonstrate, if we picked our El Cajon example from before where our dmetaphone excelled and return El Cajon.

SELECT loc\_name, similarity**(**loc\_name, *'Elle Cahon'***)** As sim\_score FROM places WHERE loc\_name **%** *'Elle Cahon'* ORDER BY similarity**(**loc\_name, *'Elle Cahon'***)** DESC, loc\_name;

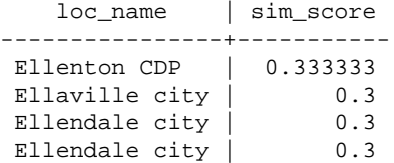

It is obviously not as good as our dmetaphone.

[Back to Table Of Contents](#page-0-0)

# <span id="page-21-0"></span>**Using LTree to Represent and Query Hierarchy and Tree Structures** *Intermediate*

PostgreSQL offers several options for displaying and querying tree like structures. In [Using Recursive Common Table Expressions](http://www.postgresonline.com/journal/archives/131-Using-Recursive-Common-table-expressions-to-represent-Tree-structures.html)  [\(CTE\) to represent tree structures](http://www.postgresonline.com/journal/archives/131-Using-Recursive-Common-table-expressions-to-represent-Tree-structures.html) we demonstrated how to use common table expressions to display a tree like structure. Common Table Expressions required PostgreSQL 8.4 and above but was fairly ANSI standards compliant. In addition to that approach you have the option of using recursive functions. There is yet another common approach for this which is specific to PostgreSQL. This is using the Itree contrib datatype that has been supported for sometime in PostgreSQL. For one of our recent projects, we chose ltree over the other approaches because the performance is much better when you need to do ad-hoc queries over the tree since it can take advantage of btree and gist indexes and also has built-in tree query expressions that make ad-hoc queries simpler to do; similar in concept to the tsearch query syntax for querying text.

In this article we'll demonstrate how to use ltree and along the way also show the PostgreSQL 9.0 new features **conditional triggers** and **ordered aggregates**.

### **Why use ltree?**

The upsides are that:

- It has been supported for some time in PostgreSQL so can be used even in older versions such as PostgreSQL 8.1/8.2
- It will be generally faster than using a recursive CTE or recursive function that constantly needs to recalculate the branching
- Has built in query syntax and operators specifically designed for querying and navigating trees

The main downside of the ltree approach is that the tree structure needs to be maintained usually as an extra field to gain all the benefits it offers. This you can do fairly easily using triggers.

### **Support for Trees and Recursive structures in other vendor databases**

The other downside is that ltree datatype is not as portable across different database vendor products, though you could simulate the behavior in other databases by maintaining the dot representation as a text field with a simple index and do basic text queries for other databases if portability is a concern.

Some other databases have similar types. For examples SQL Server 2008 has a datatype called [HierarchyID](http://msdn.microsoft.com/en-us/library/bb677173.aspx) which serves the same purpose as ltree but with different syntax. An example of the SQL Server hierarchyid type can be found in [Introduction to](http://magmainteractive.net/tutorials/post/Introduction-to-the-SQL-Server-2008-HIERARCHYID-data-type.aspx)  [SQL Server 2008 HierarchyID.](http://magmainteractive.net/tutorials/post/Introduction-to-the-SQL-Server-2008-HIERARCHYID-data-type.aspx) It uses path '/' notation for display instead of ltree '.' notation for display. SQL Server also uses object oriented methods for navigation as opposed to plain old functions and operators that ltree employs. On the plus side, PostgreSQL ltree syntax is much more terse than SQL Server's HierarcyID methods but on the downside is more cryptic looking.

As a side note -- all the big three proprietary enterprise databases (Oracle 11G R2, IBM Db2, SQL Server 2005/2008) support recursive common table expressions. Prior versions of Oracle only support Oracle proprietary [CONNECT BY](http://www.oradev.com/connect_by.jsp) syntax which in some cases is more flexible than the CTE standard.

To our knowledge the only Open source databases that support recursive common table expressions are PostgreSQL 8.4+ and Firebird 2.1+. [Firebird's CTEs are explaind here.](http://www.firebirdsql.org/refdocs/langrefupd21-select.html#langrefupd21-select-cte)

### **Ltree at work**

For these next exercises, we will use the same dataset we used on [our earlier article on CTEs](http://www.postgresonline.com/journal/archives/131-Using-Recursive-Common-table-expressions-to-represent-Tree-structures.html).

# **Installing ltree type**

Before we can use the ltree datatype, we need to install it by running the ltree.sql in /share/contrib/ltree.sql. Once that is done we will create our table as before, but with an additional column to hold the node path. We also add two indexes to improve Speed of querinestgres OnLine Journal and the state of the Unit of August 2010 / August 2010 22 of 34

### **ltree at work**

CREATE TABLE supplyitem**(**si\_id integer PRIMARY KEY, si\_parentid integer, si\_item varchar**(**100**)**, node\_path ltree**)**; CREATE UNIQUE INDEX idx\_supplyitem\_node\_path\_btree\_idx ON supplyitem USING btree**(**node\_path**)**; CREATE INDEX idx\_supplyitem\_node\_path\_gist\_idx ON supplyitem USING gist**(**node\_path**)**;

To maintain the node\_path value, we opted to use triggers so that we can insert data as easily as we did before. The below code creates a trigger and binds it to the table. The key operator we are using is  $@>$ 

which when use

a @> b

returns a boolean whether b is a child or equal to a. Note there are many more operators and a rich query syntax we encourage you to explore in the [official PostgreSQL ltree documentation.](http://www.postgresql.org/docs/current/static/ltree.html)

CREATE OR **REPLACE** FUNCTION get\_calculated\_si\_node\_path**(**param\_si\_id integer**)** RETURNS ltree AS \$\$ SELECT **CASE** WHEN s.si\_parentid IS NULL THEN s.si\_id**::**text**::**ltree ELSE get\_calculated\_si\_node\_path**(**s.si\_parentid**) ||** s.si\_id**::**text END FROM supplyitem As s WHERE s.si\_id **=** \$1; \$\$ LANGUAGE sal: */\*\* trigger to maintain node when parent or item id changes or record is added We revised this since the first version because the order of the short-circuiting is not predictable so TG\_OP needs a nested IF. Also some other minor simplifications \*\*/* CREATE OR **REPLACE** FUNCTION trig\_update\_si\_node\_path**()** RETURNS trigger AS \$\$ BEGIN IF TG\_OP **=** *'UPDATE'* THEN IF **(COALESCE(**OLD.si\_parentid,0**) != COALESCE(**NEW.si\_parentid,0**)** OR NEW.si\_id **!=** OLD.si\_id**)** THEN *-- update all nodes that are children of this one including this one* UPDATE supplyitem SET node\_path **=** get\_calculated\_si\_node\_path**(**si\_id**)** WHERE OLD.node\_path @> supplyitem.node\_path; END IF; ELSIF TG\_OP **=** *'INSERT'* THEN UPDATE supplyitem SET node\_path **=** get\_calculated\_si\_node\_path**(**NEW.si\_id**)** WHERE supplyitem.si\_id **=** NEW. si\_id; END IF; RETURN NEW; END \$\$ LANGUAGE *'plpgsql'* VOLATILE; */\*\* for postgreSQL 9.0 -- you can use this syntax to save unnecessary check of trigger function \*\*/* CREATE TRIGGER trig01\_update\_si\_node\_path AFTER INSERT OR UPDATE OF si\_id, si\_parentid ON supplyitem FOR EACH ROW EXECUTE PROCEDURE trig\_update\_si\_node\_path**()**; */\*\* pre - postgreSQL 9.0 -- have to use this syntax \*\*/* CREATE TRIGGER trig01\_update\_si\_node\_path AFTER INSERT OR UPDATE ON supplyitem FOR EACH ROW EXECUTE PROCEDURE trig\_update\_si\_node\_path**()**;

Now that we have the triggers in place, we can insert the data as we did before. Note that when we select, the trigger has filled in the node\_path for us.

```
--load up the table (multirow constructor introduced in 8.2)
INSERT INTO supplyitem(si_id,si_parentid, si_item)
VALUES (1, NULL, 'Paper'),
(2,1, 'Recycled'),
(3,2, '20 lb'),
(4,2, '40 lb'),
(5,1, 'Non-Recycled'),
(6,5, '20 lb'),
(7,5, '40 lb'),
(8,5, 'Scraps');
```
SELECT si\_id, si\_item, si\_parentid, node\_path FROM supplyitem;

*-- result looks like --*

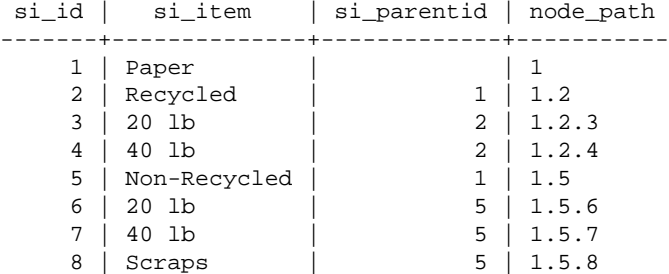

To produce the same results as we did in our earlier article we have a couple of options. For PostgreSQL 9.0 we can use ordered aggs or the old ARRAY syntax and for older versions we use ARRAY subselect syntax.

*-- use a self join to find all the ancestors -- of selected nodes and concat and order them by ancestry level*

# *-- 9.0 syntax*  SELECT s.si\_id, array\_to\_string**(**array\_agg**(**a.si\_item ORDER BY a.node\_path**)**, *'->'***)** As si\_item\_fullname FROM supplyitem As s INNER JOIN supplyitem As a ON **(**a.node\_path @**>** s.node\_path**)** GROUP BY s.si\_id, s.node\_path, s.si\_item ORDER BY si\_item\_fullname;

*-- Pre 9.0 syntax (can use for 9.0 as well)* SELECT s.si\_id, array\_to\_string**(** ARRAY**(**SELECT a.si\_item FROM supplyitem As a WHERE a.node\_path @**>** s.node\_path ORDER BY a.node\_path**)**

*'->'***)** As si\_item\_fullname

FROM supplyitem As s ORDER BY si\_item\_fullname;

, where  $\mathcal{L}$  is the set of  $\mathcal{L}$  is the set of  $\mathcal{L}$ 

*-- output of both looks like our old recursive*

si\_id | si\_item\_fullname ------+-----------------------------

- 1 | Paper
- 5 | Paper->Non-Recycled
- 6 | Paper->Non-Recycled->20 lb
- 7 | Paper->Non-Recycled->40 lb
- 8 | Paper->Non-Recycled->Scraps
- 2 | Paper->Recycled
- 3 | Paper->Recycled->20 lb
- 4 | Paper->Recycled->40 lb

To test the updating, we will make Recyled a higher level (not child of Paper). If this is working properly, it should update all the child records as well. Postgres OnLine Journal 24 of 34 and 34 of 34 July 2010 / August 2010

*-- Detached recycled from Paper --* UPDATE supplyitem SET si\_parentid **=** null where si\_id **=** 2;

*-- when we rerun our prior select queries we get -- select from table*

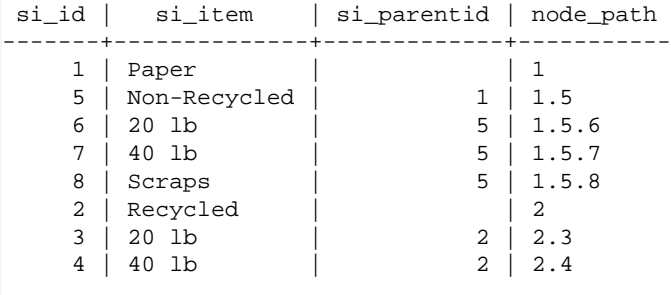

*-- pretty display query*

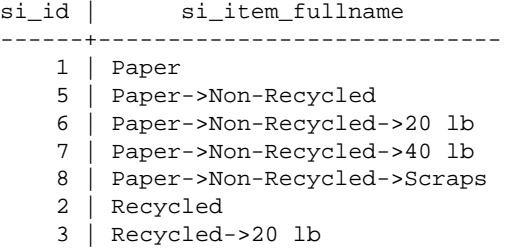

4 | Recycled->40 lb

[Back to Table Of Contents](#page-0-0) [Using LTree to Represent and Query Hierarchy and Tree Structures Reader Comments](#page-32-2)

# <span id="page-25-0"></span>**Explain Plans PostgreSQL 9.0 - Part 2: JSON and JQuery Plan Viewer** *Intermediate*

In [part 1 of this series](http://www.postgresonline.com/journal/archives/171-pgexplain90formats_part1.html) on PostgreSQL 9.0 planner outputs, we demonstrated how to render explain plans in YAML, JSON, and XML using the new explain features in PostgreSQL 9.0. In this second part, we'll demonstrate how to build a user interface that allows you input a JSON formatted explain plan and have it render into a printable, navigateable display using JQuery, javascript and a little bit of HTML coding. In part 3 we'll do something similar using XML and XSLT programming.

For those who aren't familiar with JQuery, it is an MIT licensed javascript library that is fairly light weight and allows you to inspect and change html elements with fairly intuitive syntax, has some nice ajax methods and tools for converting xml/json to native objects that can be manipulated. You can check it out at [JQUERY](http://jquery.com/).

We are not experts in JQuery, but from what we have used of it, we really like it and the fact the base package is MIT licensed, fairly light weight and lots of plugins available for it are real pluses.

The most difficult thing I think most people find about reading explain plans is that they are upside down; it starts with a conclusion and backtracks how to arrive at it. Humans by nature think about planning steps from start to finish. In order to make an explain plan understandable to mere mortals, we generally display them upside down or having the child-nodes shown left most. We shall follow that approach.

### **Our Interface for inputing plans**

For this exercise and subsequent exercise, we are going to create a simple web form interface that has a few parts.

- A textarea box for you to paste the JSON/XML/whatever planner output. For first phase we'll just support JSON.
- A button for you to click to render your output in breathtaking icons and colors.
- A text field you can put a cost break point so sub plans with greater cost than specified are highlighted
- A button to toggle planner detail on and off

For those that are impatient, our little interface can be tried [here PostgreSQL JSON Explain Plan Viewer.](http://www.postgresonline.com/demos/pg_explain_plan/pg_explain_plan.html) We left a snippet of JSON in the text area for easier testing. That JSON can be replaced with any PostgreSQL Explain Plan JSON output.

You can also download the source code from [here](http://www.postgresonline.com/downloads/pg_explain_plan.zip)

The basic form looks like

# **Planner Viewer**

### **Paste JSON Planner Explain**

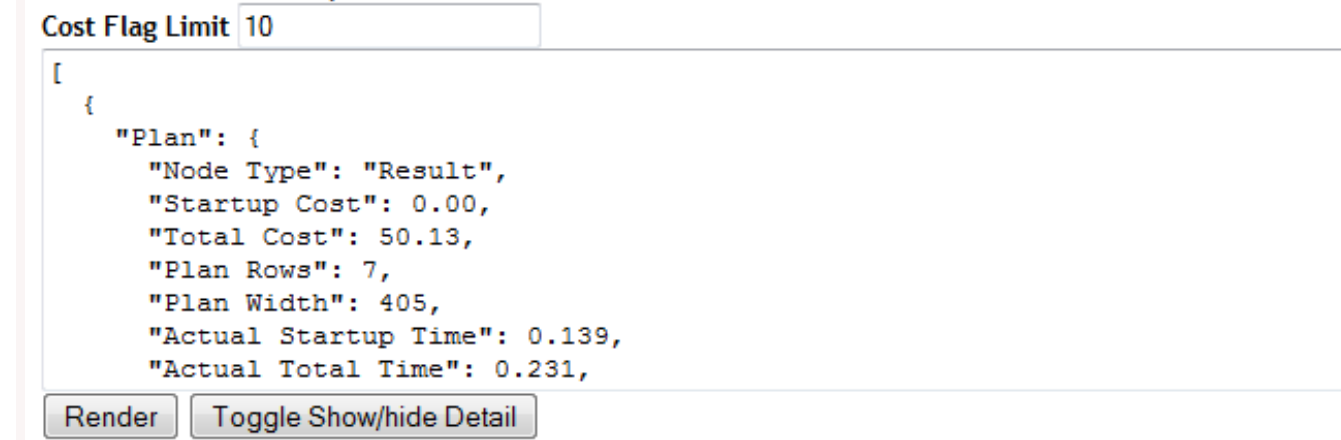

▲ 百

```
<form id="frmplanner">
  <b>Paste JSON Planner Explain </b><br />
  \langleb>Cost Flag Limit\langle/b> \langleinput type="text" id="costflag" name="costflag" value="10" />
  <br>2<math>hr</math> / <textarea id="planneroutput" name="planneroutput" cols="80" rows="10"></textarea><br />
   <input type="button" id="cmdrender" name="cmdrender" value="Render" onclick="drawPlan()"/>
   <input type="button" value="Toggle Show/hide Detail" onclick="toggleDetail()" />
</form>
```
# **The breathtaking visual plan**

Now we come to the harder part of rendering our mouth watering explain plan view. For this piece we have chosen to use JQuery and a [JQuery plugin called corner plugin,](http://jquery.malsup.com/corner/) to get some stylistic rouned corners.

Since we are lazy programmers who lack any artistic ability, we borrowed some of the images used for explain plans from PgAdmin III project. The problem with borrowing those icons, is that we needed them in PNG or JPG format, but [PgAdmin source code](http://www.postgresql.org/ftp/pgadmin3/release/) has them in **xpm** format in the *\include\images* folder of the project.

[ImageMagick](http://www.imagemagick.org/), another great Apache style licensed open source toolkit, came to our rescue to convert *XPM -> PNG*. The trick we used was to use ImageMagick **[mogrify](http://www.imagemagick.org/script/mogrify.php)** commandline tool.

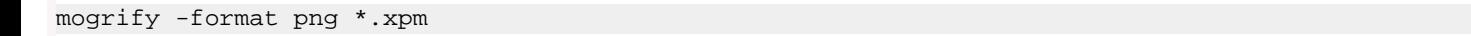

When we are done with all our programming, our rendered plan will look like this (when detail is hidden):

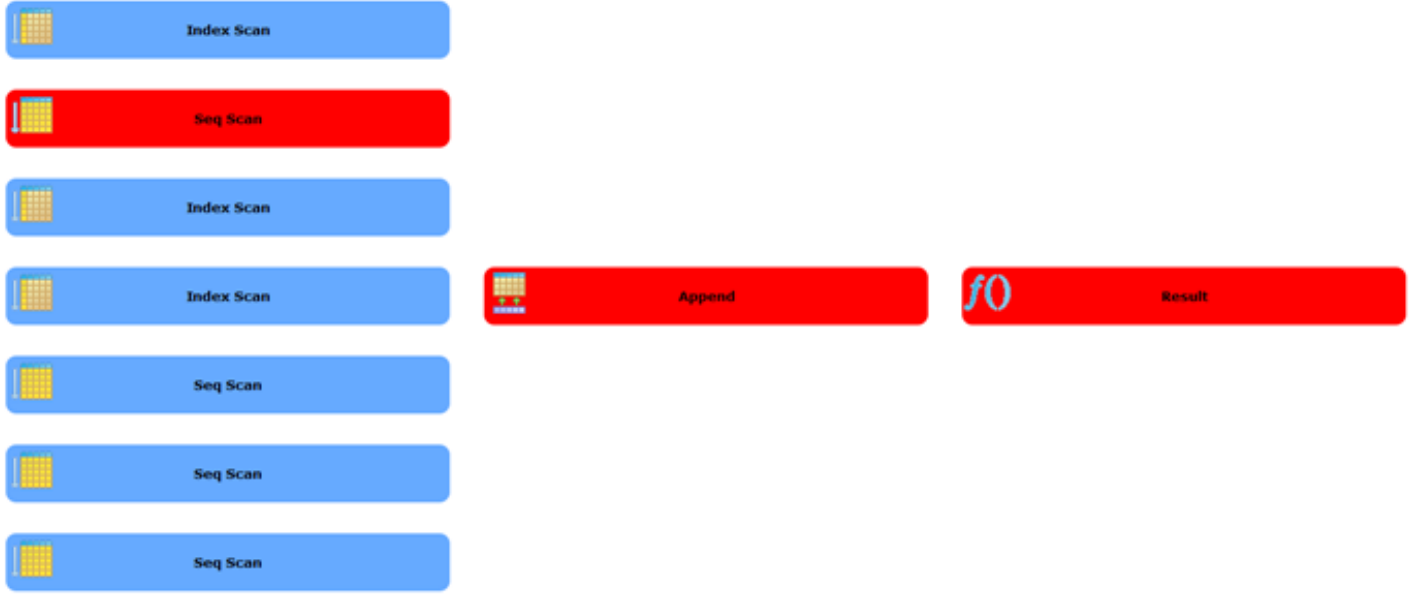

Nodes will look like below when expanded. We only show 2 in this picture since it takes up a lot of space.

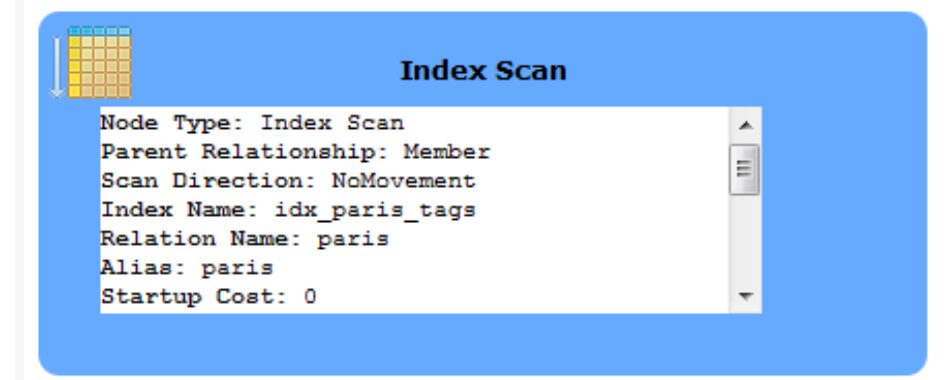

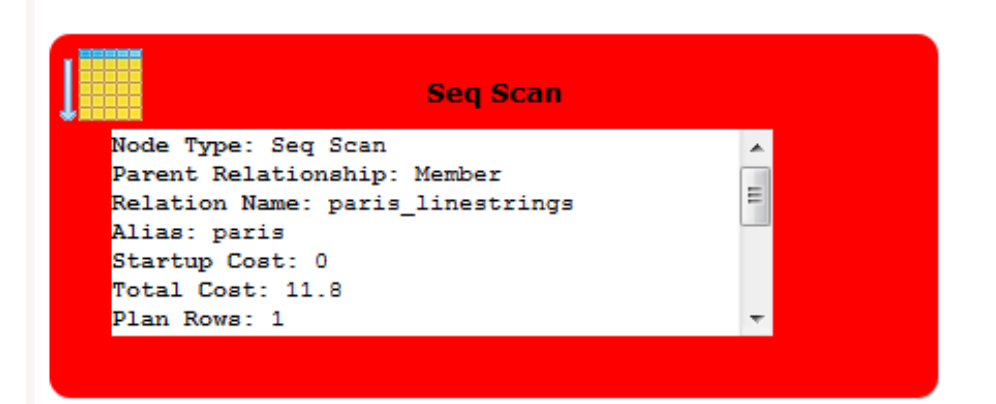

### **The JQuery secret sauce**

The key elements for unraveling the JSON plan are:

• Use JQuery's Parse JSON function to convert to Javascript objects.

```
var obj = jQuery.parseJSON($('#planneroutput').val());
```
- Have a drawPlan function -- that parses JSON, and then calls a subplan function which recursively calls itself for each plan node that has plans.
- For the detail summary we defined a css class pgplandetail we stylized in the .css file.
- Then we use JQuery's slick ability to apply styles to a whole set of objects with same class -- to hide and unhide detail. \$('.pgplandetail').hide('slow');

The above snippet hides all objects that are of css class pgplandetail.

• For the icons we assumed we could get away with going by the icon names (more or less) and they would have names similar to the plans except replacing space with \_ and putting an ex in front. This does not often hold true, so you may need to rename the images.

full javascript is shown below

```
var detailState = 'show'
```

```
 function drawPlan(){
      var obj = jQuery.parseJSON($('#planneroutput').val());
      $('#planholder').html("<table id='tblplan'></table>");
      drawSubPlan(obj[0].Plan, '#tblplan', 'plan');
      detailState = 'show'
   }
   function getPlanImg(pgplan) {
      var imgname = "ex_" + pgplan['Node Type'].replace(' ', '_').toLowerCase()
 if ("Join Type" in pgplan) {
 if ((pgplan['Join Type'] == 'Left' || pgplan['Join Type'] == 'Left')) {
Postgres OnLine Journal July 2010 / August 2010 28 of 34
```

```
 imgname += "_semi_join"
           }
           else
           if (pgplan['Join Type'] != 'Inner') {
               imgname += pgplan['Join Type'].replace(' ', '_').toLowerCase()
           }
        }
       imgname += ".png"
        return imgname
    }
    function drawSubPlan(pgplan, elid, pname) {
       var curplan;
        var str;
       var dive = $\text{(elid)};
        var childpanel;
        /** We insert the cell before so our display goes in opposite direction of the JSON structure **/
        curplan = pname;
        childpanel = pname + 'childs';
        dive.append("<tr><td><table id='"
           + pname + "childs'></table></td><td><div id='"
            + curplan
           + "' class='pgplan' style='background-repeat:no-repeat;background-image:url(images/" + getPlanImg
(pgplan) +")'>"
           + pgplan['Node Type']
            + " <br /><div class='pgplandetail'>"
           + getPlanDetail(pgplan)
           + "</div></div></td></tr>")
       \text{div} = \frac{1}{2} (\frac{4\pi}{4} + \text{pname} + \text{'childs'});
        $('#' + curplan).corner();
          /** highlingt the plan red if the cost is above our cut off **/
        if (parseFloat(pgplan['Total Cost']) > parseFloat($('#costflag').val())) {
           $('#' + curplan).css('background-color', 'red')
        }
        /** If this plan has sub plans, unravel them **/
       if ("Plans" in pgplan) {
          for (i = 0; i < pgplan.Plans.length; i++) \{curplan = pname + \prime<sup>+</sup> + i;
               drawSubPlan(pgplan.Plans[i], '#' + childpanel, curplan);
           }
        }
    }
    function getPlanDetail(obj){
       var temp = "";
        if ("Plans" in obj) {
          temp + = ' <b>b</b> \# sub plans < <b>b</b> \}: ' + obj. Plans.length + " <b>b</b> \# <b>c</b> \ }
       for (x in obj){
           if (x != 'Plans'){
              \text{temp} + = \sqrt[n]{b} - \sqrt[n]{b} + \sqrt[n]{b} - \sqrt[n]{b} + \sqrt[n]{b} - \sqrt[n]{b} + \sqrt[n]{b} - \sqrt[n]{b} + \sqrt[n]{b} + \sqrt[n }
        }
        return temp;
    }
    function toggleDetail(){
       if (detailState == 'show'){
           $('.pgplandetail').hide('slow'); 
           detailState = 'hide';
        }
       else {
 $('.pgplandetail'
Postgres OnLine Journal
                                                                     ).show('slow'); July 2010 / August 2010 29 of 34
```
**}**

[Back to Table Of Contents](#page-0-0) [Explain Plans PostgreSQL 9.0 - Part 2: JSON and JQuery Plan Viewer Reader Comments](#page-33-0)

### <span id="page-30-1"></span><span id="page-30-0"></span>**[Of Camels and People: Converting back and forth from Camel Case, Pascal Case to underscore lower case](#page-1-0)** *Isaac*

And then you get into plural or singular table naming...  $=$ ) I used to be singular (person.first\_name) but have gotten used to plural (people.first\_name) after working on Rails code for a while (plural is the default, though you can override that).

### *Joe*

I would not characterize camelCase as being prevalent in C (any more than any other style). The GNU coding standard (http:// www.gnu.org/prep/standards/html\_node/Names.html#Names) specifically rejects camelCase. If you've seen much camelCase in C code it's probably Windows- (Hungarian notation) influenced. Also, what you call Pascal case, Guido van Rossum (http://www. python.org/dev/peps/pep-0008/) calls CapWords. In Python, CapWords are almost exclusively reserved for class names, function and variable names use the lower\_case\_with\_underscores. Lastly, the UPPER case style used in Oracle is influenced by System R and IBM mainframes, and probably teletypes (hard to shift between cases).

### *Regina*

Joe,

Yes you are right. I think I was thinking about C++ when I said that. corrected. I've seen a lot of C++ code with camel style, but few pure C source code with camel style.

### *Ben Finney*

Thanks for the techniques.

What you call "Pascal case" is more properly called "title case". The latter name is not language-specific, is not even programming-specific, and describes the style more directly.

# <span id="page-30-2"></span>**[Starting PostgreSQL in windows without install](#page-3-0)**

*Thomas* A small correction:

%CD% returns the current directory, not the one where the batch file is located (which might be different)

You should use %~dp0 instead and put double quotes around all file references in case the binaries are stored e.g in "Program Files":

"%~dp0\bin\pg\_ctl" -D "%~dp0/data" -l logfile start

# *Regina*

Thomas,

Thanks for the tip. We'll correct.

### *www.pythian.com*

### *sergey*

Hello. Could you please help me start postgresql without installing it. I have read the post but I didn't understand how to make the batch file. please help me

### *Regina*

Sergey,

You copy the contents of that script above into notepad or text editor you choose. Then you save the file with a .bat extension. So something like pgstop\_start.bat

Copy this file into the folder where you extracted the PostgreSQL windows binaries.

Then double-click on the .bat file.

### *www.postgresonline.com*

### *sheena*

Hi

I'm a bit of a nube when it comes to postgresql. I'm struggling a bit to get the script to run...

Here's what i did. Originally i tried following your directions to the letter, so I dowlnoaded the binaries, and I made a bat file and copied the updated script into it and uncommented the necessary line. Postgres OnLine Journal **Matter Concernsive Concernsive Concernsive Concernsive Concernsive Concernsive Concernsive Concernsive Concernsive Concernsive Concernsive Concernsive Concernsive Concernsive Concernsive Concernsiv** 

I ran the script and it complained a bit. It seems that the dp0 thing inserts an extra '/' (eg the script looks for ...//bin...). So I

removed the extra slashes and continued. I also created bin and data directories.

It still complains that it cant find the path specified for the log file.

I was wondering if I'm supposed to create the log file separately and point the script at it somehow?

It looks like this is the only part that doesn't work but i would really like a log file.

Any assistance would be greatly appreciated.

### *sheena*

Hi

I followed your directions exactly and things aren't going according to plan. I'm pretty inexperienced when it comes to batch files and Postgresql so it could be that i'm just being silly...

Anyway, I just got the latest binaries (9.0.1-1) and proceeded to follow your instructions. I'm getting errors about certain directories not existing.

Is this article relevant to the latest version of Postgresql? If yes, could you please give me some hints about how i might fix my problem?

Being a total nube I have a few more questions you might know the answers to... Once I get Postgresql to start sans install, how do I talk to it?

If you could explain through means of an example that would be most useful. Could you walk me through the process of defining a database and making a table?

Any assistance would be greatly appreciated

### *Regina*

Sheena,

Sounds like you might be running into some sort of permission issue.

The latest 9.0 binaries should work since that is what we are currently using. The batch script creates the directories (data and log etc) so you shouldn't need to create those.

Which Windows OS are you running on and do you have 32-bit or 64-bit. We had tested on both XP and Windows 7.

As far as connecting to the database server. The easiest is using pgAdmin3.exe which is in the bin folder.

The only caveat we ran into is that first time launch on a virgin computer that has never had pgAdmin installed, you need to register localhost (port), but it doesn't show up right away, so you then have ot close out of PgAdmin and then reopen to see the first registered server. From then on it works fine and you can register other additonal servers as needed.

### *SURESH*

I have downloaded windows -32 binary files from the following link.

http://www.enterprisedb.com/products/download.do

and the file name is : postgresql-9.0.1-1-windows-binaries.zip

I have created batch file and tried to execute it but getting error in logfile.

the error is :

postgres cannot access the server configuration file "C:/Documents and Settings/myself/My Documents/Downloads/postgresql-9.0.1-1-windows-binaries/pgsql/data/postgresql.conf": No such file or directory

Please guide me, what to do. Thanks in advance.

*Regina*

Suresh,

I suspect the downloads folder may be protected.

Try copying the pgsql folder to the root of your C: drive and then relaunching the bat file from the C:\pgsql folder

*murat*

Hi

I am using EMS sal manager. But how to register a new database there and how to define a server or what is the pame of the<br>coming these?Postgres OnLine Journal server there?

### *Regina* Murat,

I don't have EMS Manager handy in front of me. If you installed the way we described, then the server name will be localhost and the port would be 5439 (note: you can change the port in the batch script if you prefer a different port).

### *Mubashar Ahmad*

I followed the Post to run the server but when I pressed any key to stop the server, I thrown some error that unable to find director ~dp0 (something like that - unable to reproduce)

now I can see 3 different process postgres.exe which I tried to kill but they come again after that,

secondly, how to connect server using pgAdmin3.exe, i tried following way

1. double click on pgadmin3.exe 2. File -> Ad Server.. 3. Fill the fileds Name = "local" host = "localhost" or "127.0.0.1" port  $= 5439$ user = postgres password = [blank] ,none and let other as default

but it doesn't do anything no response, not even an error, sometimes it disappears the connection dialogue, but some it doesn't.

please help considering me new user of postgressql

*Regina*

Mubashar,

Not sure about your first problem, but as far as second. I consider this a bug and what happens is that PgAdmin doesn't refresh (I think it has to do with as its creating the registry key).

So what to do is exit out of pgAdmin3 and come back in and you should see your server. From then on adding more servers will show right away. It's just that very first time.

# <span id="page-32-0"></span>**[What is new in PgAdmin III 1.12.0](#page-5-0)**

### <span id="page-32-1"></span>**[Explain Plans PostgreSQL 9.0 Text, JSON, XML, YAML - Part 1: You Choose](#page-9-0)**

# *yon85*

Could any one explain me the use of "tags->'tourism'" (sorry for offtopic)

### *Regina*

It's Hstore syntax. The PostgreSQL Hstore datatype is a contrib module data type (been around since 8.2 I think). It is a key value store (horizontal) similar to PHP associative arrays if you are familiar with that.

So

tags->'tourism' means

Give me the value in the tags column for key tourism. For this dataset it will return things like hotel, restaurant, museum. If the key is not present - it will return NULL.

More details about the data type are here http://www.postgresql.org/docs/9.0/static/hstore.html

We'll go over it in more detail in a later article.

*yon85*

Thank You Regina for explanation.

Now I'm waiting for another useful article :)

### *www.postgresonline.com*

# <span id="page-32-2"></span>**[Using LTree to Represent and Query Hierarchy and Tree Structures](#page-21-0)**

*jay* Something wr**Rostgree@nLinesdotimg**Ithe records generates: July 2010 / August 2010 33 am and the state of 34 of 34 ERROR: record "old" is not assigned yet DETAIL: The tuple structure of a not-yet-assigned record is indeterminate. CONTEXT: PL/pgSQL function "trig\_update\_si\_node\_path" line 5 at IF

### *Regina*

I'll test that again to make sure I didn't leave out some code.

Which version of PostgreSQL were you testing on? I was testing on 9.0beta4. I'll test on the previous versions as well to see if its an issue there.

I think I may know what is wrong so I'll revise. I think my assumption of the sequence of checking in the first part is not guaranteed so I'll need to nest that secondary part of the IF TG... in a separate IF.

### *Regina*

Jay,

I updated the example so it doesn't make an assumption about the short-circuiting. Also simplified it a bit. We had some left over remnants we had clipped from our production code that weren't necessary for this simple example.

We also added an example update to show what happens when you update a node.

### *Vincenzo*

Nice article. What is the reason for using two indexes on the same column, the one used to track the hierarchy? And why not USING GIN( node\_path) which is (said to be) faster than GiST?

### *Regina*

Vincenzo,

The reason is because since gist is lossy, we are better off using btree index for  $=$  , etc. and gist for the ones where we can't use btree.

So if you have both, the btree wins where it can.

The reason why we don't have GIN is that ltree doesn't support GIN index.

# <span id="page-33-0"></span>**[Explain Plans PostgreSQL 9.0 - Part 2: JSON and JQuery Plan Viewer](#page-25-0)**

### *Yurtd••• E•itim*

It seems like a very good web site but my English is not good. But, I like this web site very much.

By the way, Thanks for the this information.